## **②AssistiveTouchによる着信応答**

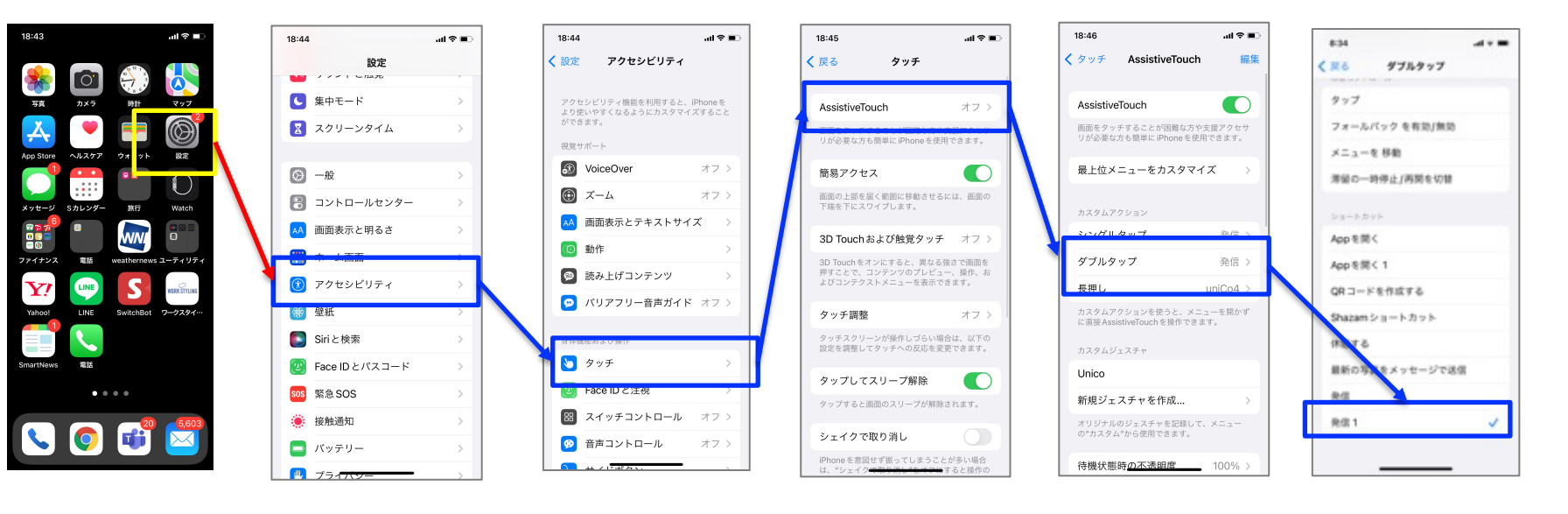

2.のショートカットアプリ設定 で登録した操作を選択

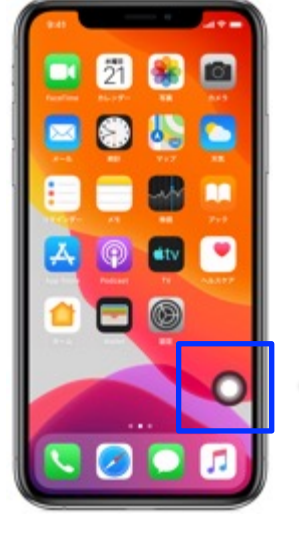

√一 このアイコンを操作